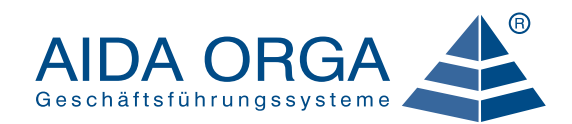

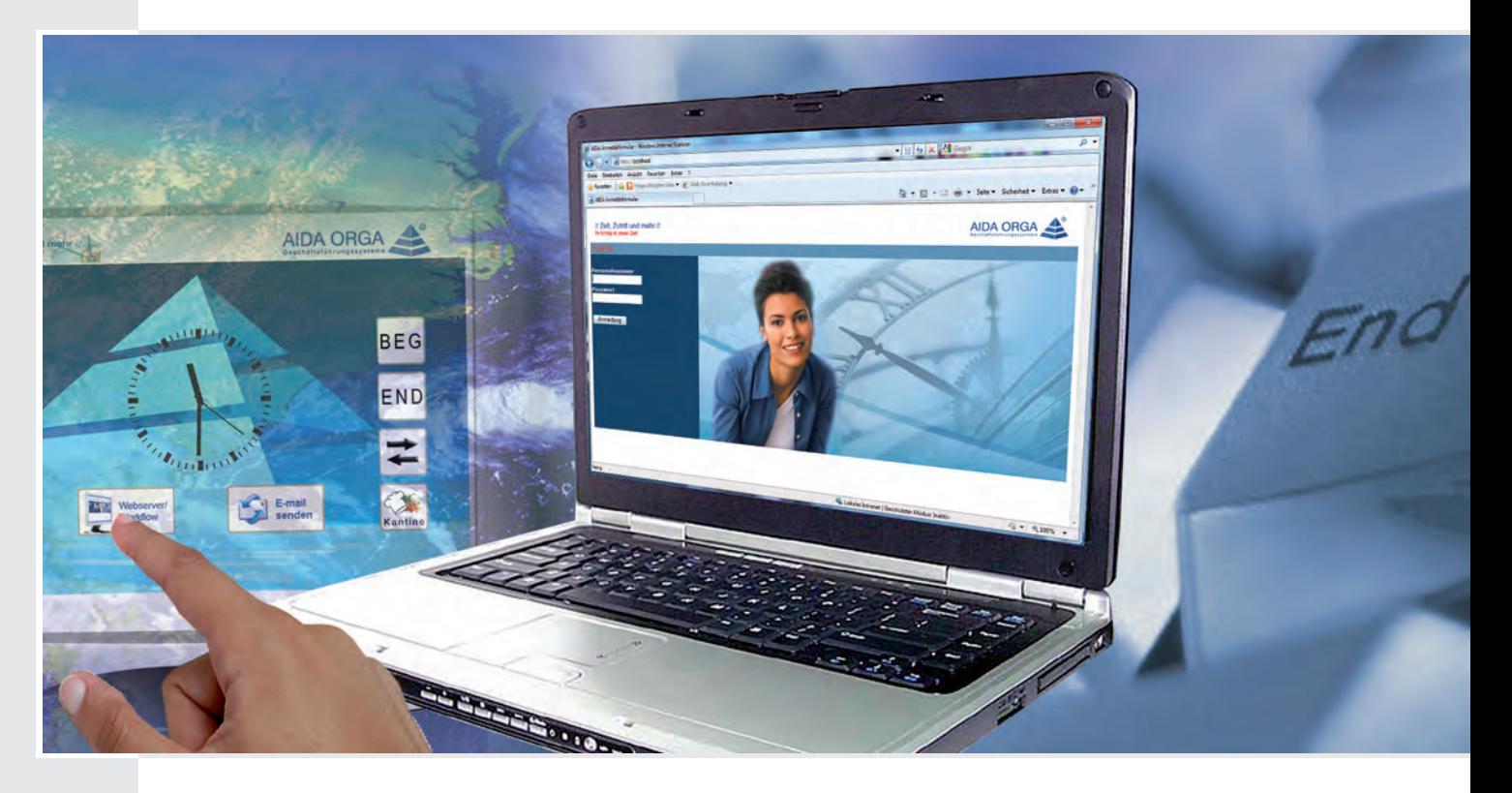

# // Praxis-Tipps Web //

## Basiseinweisungsleitfaden Web-Workflow

Version 6.0

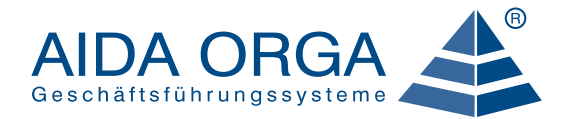

## INHALTS VERZEICHNIS

Der AIDA Praxis – Tipp ist eine Zusammenstellung der wichtigsten Funktionen in AIDA Web-Workflow

## Allgemeine Funktionen

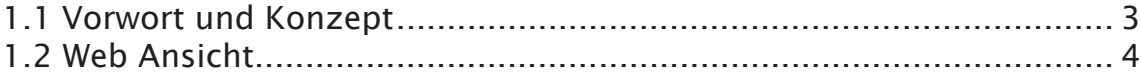

## Mitarbeiterzuordnung

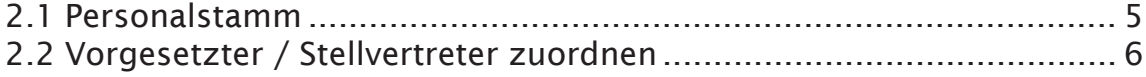

#### **FEHLARTEN**

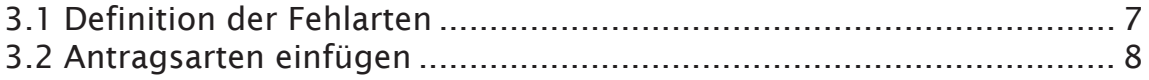

## **WORKFLOW**

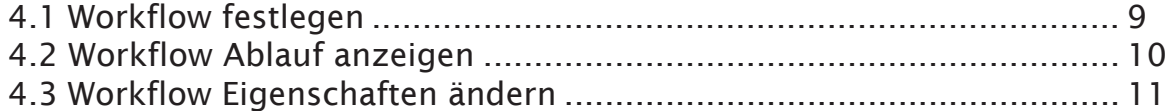

#### **MITARBEITERBERECHTIGUNG**

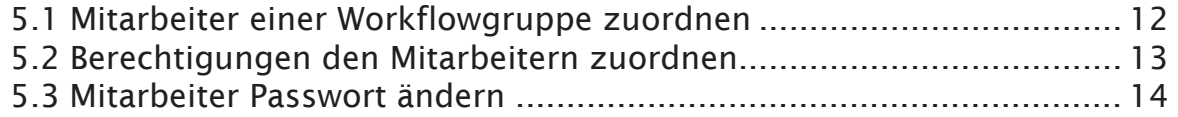

#### **STABSTELLEN**

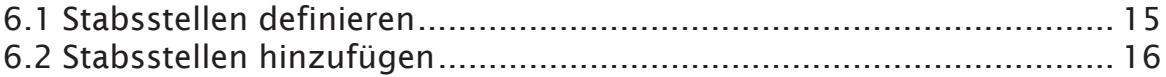

#### EMAIL-BENACHRICHTIGUNG

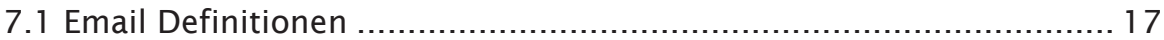

#### **HILFE**

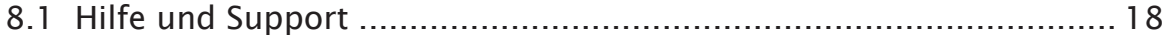

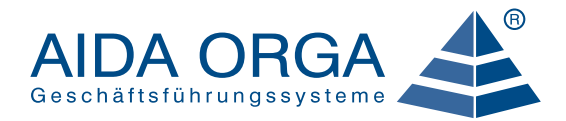

## 1.1 Vorwort / Konzept

*AIDA Web-Workflow* ist die moderne, sichere und benutzerfreundliche Lösung, um Vorgesetzten und Mitarbeitern schnell, aktuell und zuverlässig zahlreiche Funktionen im Intranet zur Verfügung zu stellen - vom Einblick in die eigenen Zeitkonten bis zu direkten Buchungsmöglichkeiten! Die Software nutzt modernste Internettechnologien und baut auf aktuellen Webstandards auf.

#### Das Konzept

*AIDA Web-Workflow* ermöglicht es, mit geringem Aufwand eine flexible Definition von Antrags-Abläufen zu definieren. Es können für unterschiedliche Antragsarten und Mitarbeitergruppen separate Abläufe festgelegt werden. Zunächst sollten Sie sich mit der Terminologie des *AIDA Web-Workflow* vertraut machen:

Aufgaben -> Aufgaben sind im System fest hinterlegte Schritte, die ein Antrag durchlaufen kann. Dies sind beispielsweise "Antrag stellen", "Antrag genehmigen" und "Antrag archivieren".

Ablaufdefinitionen -> In den Ablaufdefinitionen ist festgelegt, welche Aufgaben für eine bestimmte Antragsart in einer bestimmten Workflowgruppe ausgeführt werden. Dabei kann aus mehreren vorgegebenen Abläufen für jede Antragsart je Workflowgruppe ein Ablauf ausgewählt werden. Darüber hinaus kann in der Ablaufdefinition festgelegt werden, wer bei welchem Schritt eine Email-Benachrichtigung erhalten soll.

Workflowgruppen -> Workflowgruppen fassen mehrere Mitarbeiter zu Gruppen zusammen. Für alle Mitarbeiter in einer Workflowgruppe gelten die gleichen Antragsrechte, Antragsabläufe, Vorgesetzten und Kollegen.

Organisationsebenen -> Eine Organisationsebene entspricht einem Eintrag im Web-Diagramm (Organigramm) des Unternehmens. Jeder Organisationsebene ist genau ein Vorgesetzter zugeordnet. Es können beliebig viele stellvertretende Vorgesetzte definiert werden. Vorgesetzte und Stellvertreter können bei mehreren Organisationsebenen eingetragen werden. Zudem muss einer Organisationsebene mindestens eine Workflowgruppe zugeordnet werden.

Stabstellen -> Eine Stabstelle ist beispielsweise der Personal- oder Betriebsrat oder die Personalabteilung. Eine Stabstelle kann in einer Ablaufdefinition alternativ oder zusätzlich zum Vorgesetzten in den Genehmigungsprozess einbezogen werden.

Standardbegründungen -> Bei einigen Anträgen kann der Antragsteller eine Begründung zu seinem Antrag hinzufügen. Hierbei können verschiedene, immer wieder verwendete Begründungen vordefiniert und dem Antragsteller zur Auswahl angeboten werden, um diesem Tipparbeit zu ersparen und die Antragsstellung zu erleichtern.

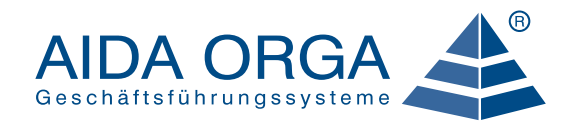

## 1.2 WEB ANSICHT

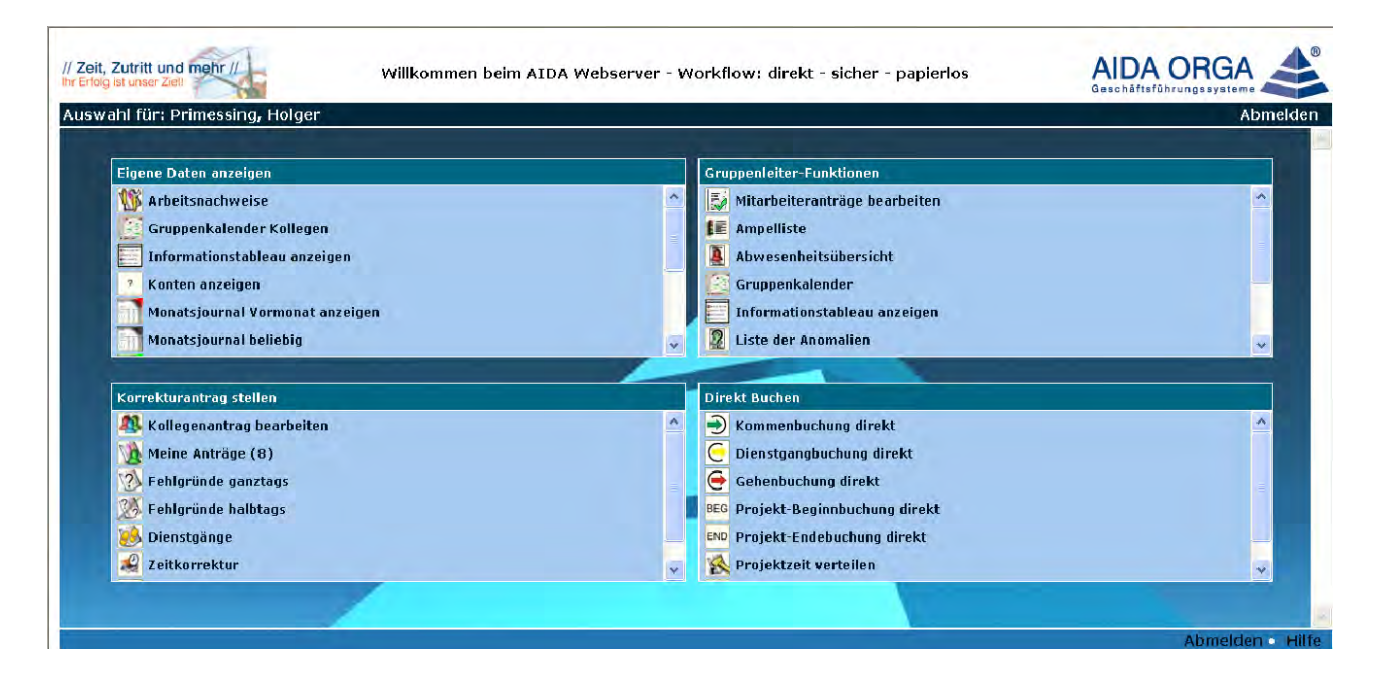

- 1) Eigene Daten anzeigen: Mitarbeiterbezogene Informationen wie z.B. eigenes Monatsjournal anzeigen, Persönlichen Kalender anzeigen, Passwort ändern etc.
- Korrekturantrag stellen: Anträge stellen wie z.B. Urlaubsantrag, Dienstgangantrag, vergessene Kommen / Gehenbuchungen beantragen, Gleittag beantragen. 2
- 3 Gruppenleiter Funktion: Ansicht für Vorgesetzte! Anträge genehmigen, ablehnen, weiterleiten, Gruppenkalender ansehen, Informationstableau anzeigen, Korrekturen für Mitarbeiter durchführen etc.
	- Direkt buchen: Kommen, Gehen, Dienstgänge etc. direkt am PC buchen.

## Notizen:

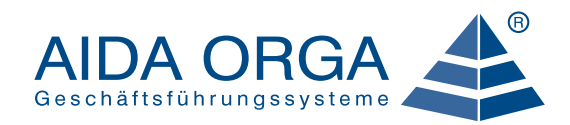

## 2.1 PERSONALSTAMM

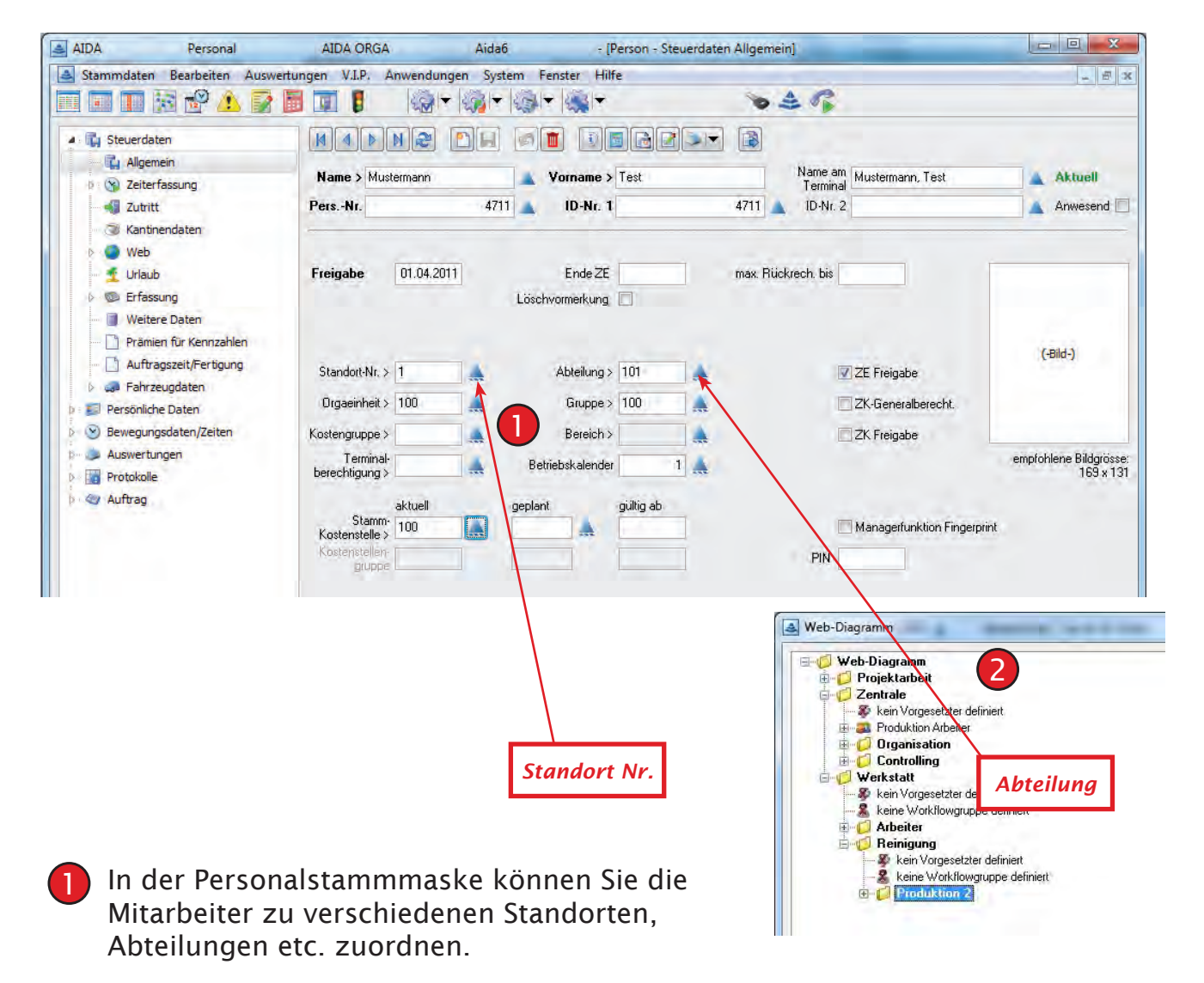

Im Webdiagramm werden die Mitarbeiter automatisch den jeweiligen Zuordnungskriterien zugeordnet.  $\overline{2}$ 

Hinweis: Die automatische Mitarbeiterzuordnung gilt nur beim ersten Generieren des Webdiagramms.

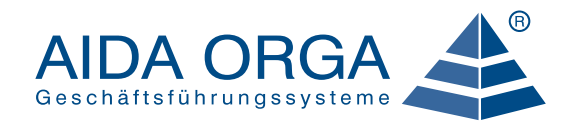

## 2.2 Vorgesetzte / Stellvertreter

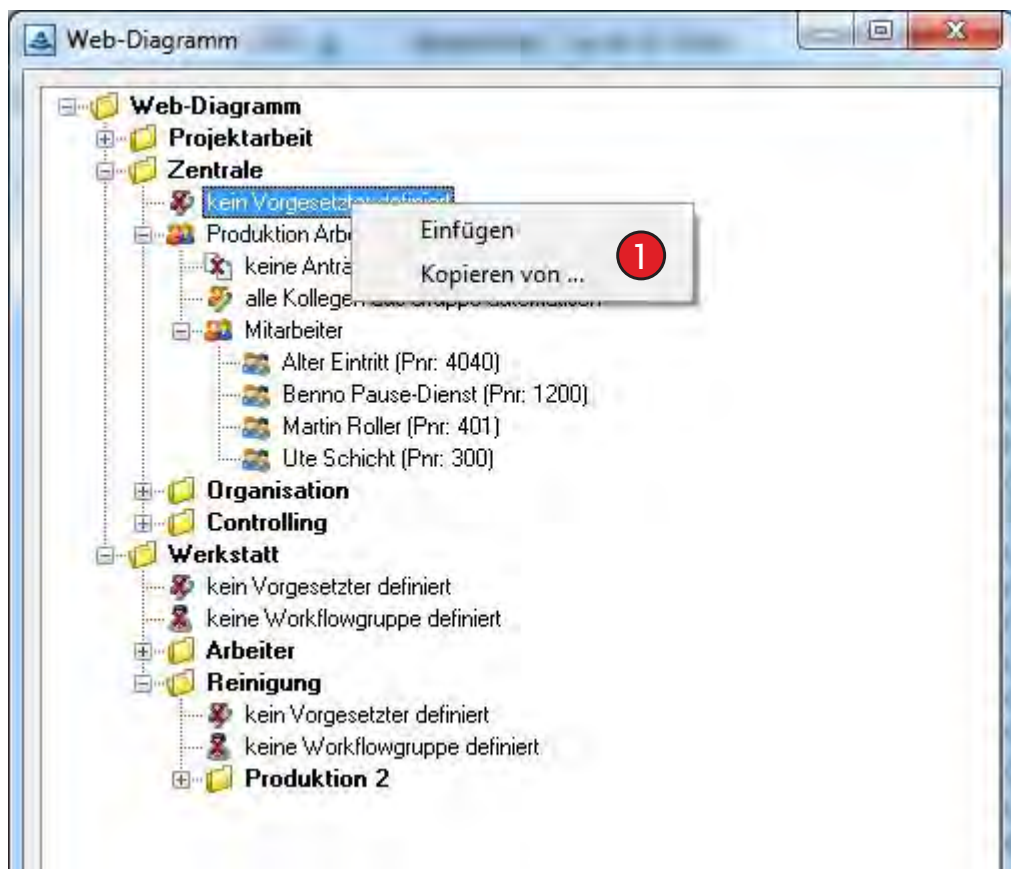

Über Rechtsklick I Einfügen I können Sie den Vorgesetzten für die jeweilige Abteilung bestimmen.

Notizen:

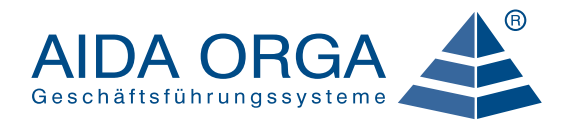

## 3.1 Definition der Fehlarten

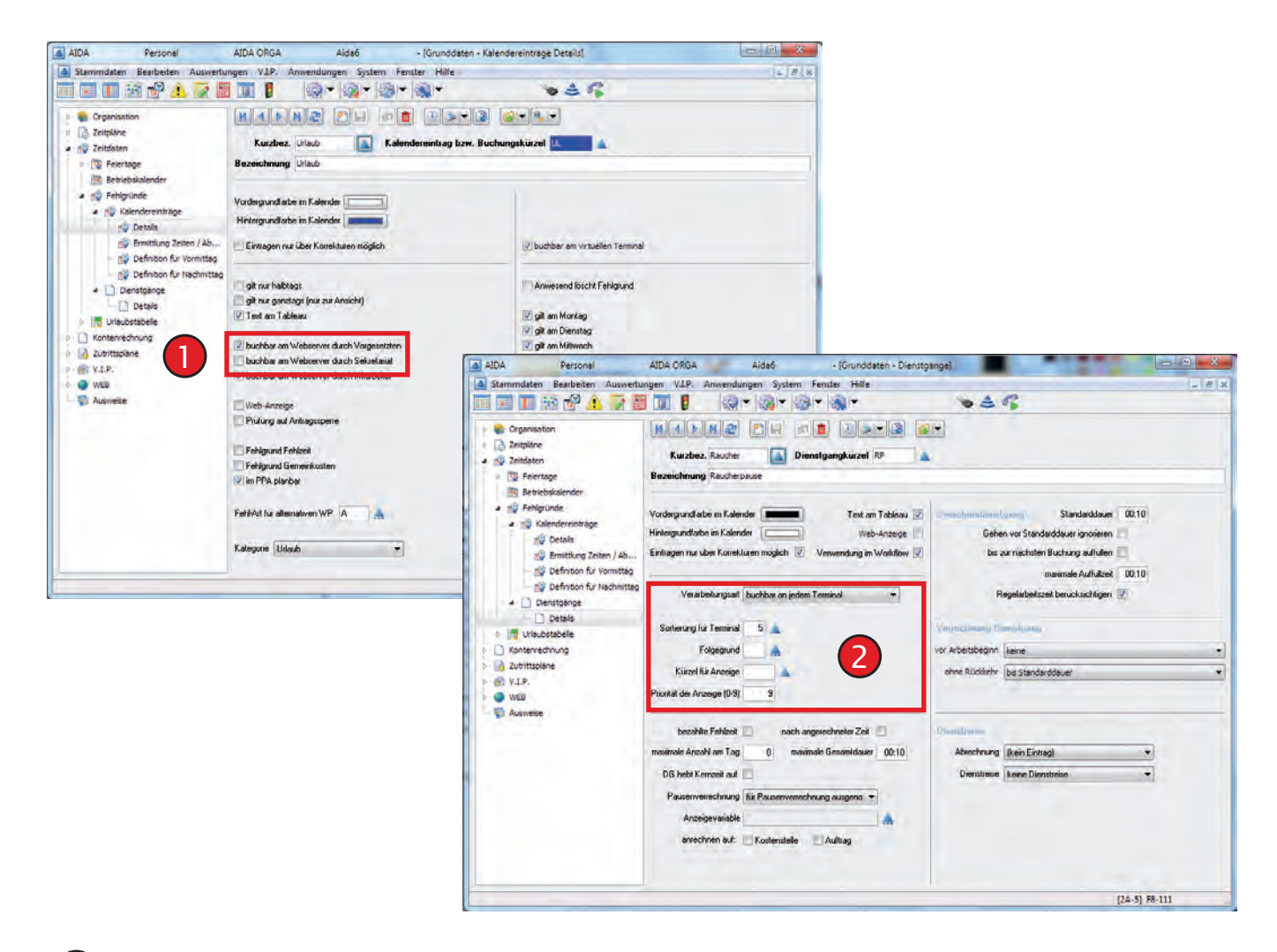

- Unter Stammdaten I Grunddaten I Zeitdaten | Fehlgründe können die Kalendereinträge und Dienstgänge definiert werden, die über den Workflow gebucht / beantragt werden dürfen. 1
- Für Dienstgänge ist zusätzlich noch nötig, daß in der Dienstgangdefinition die Ver-2 arbeitungsart auf "buchbar an jedem Terminal" und eine "Sortierung für Terminal" angegeben wird.

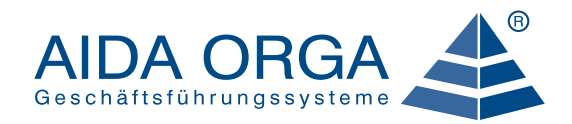

## 3.2 Antragsarten einfügen

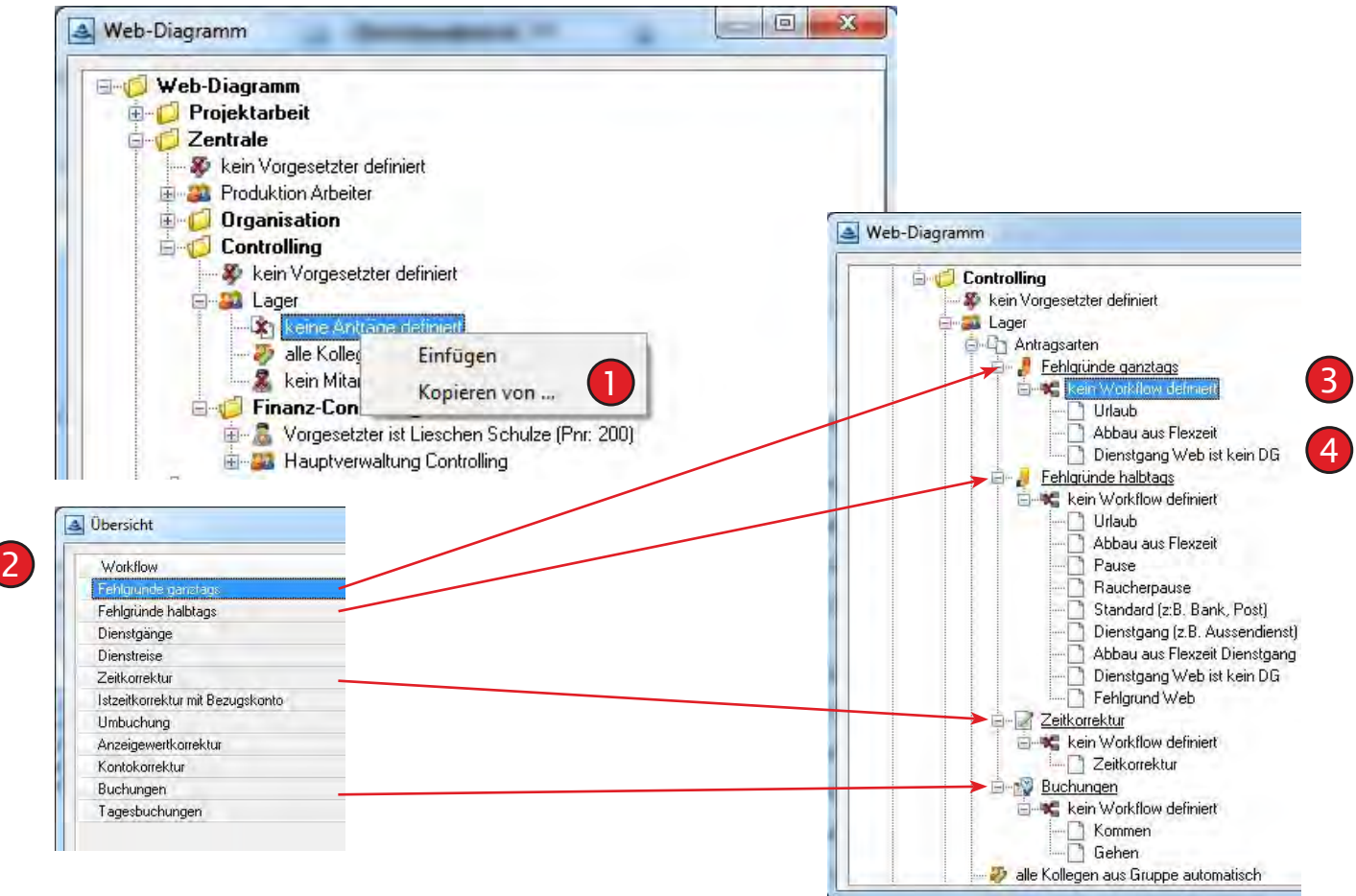

- 1) Über Rechtsklick können Sie Antragsarten einfügen.
- 2 Mögliche Antragsarten.
- Eingefügte Antragsarten. 3
- 4) Fehlgünde, die zu dieser Antragsart gehören.

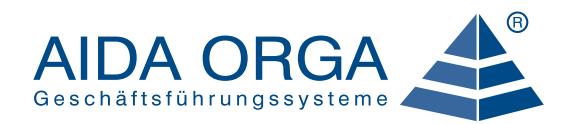

## 4.1 Workflow festlegen

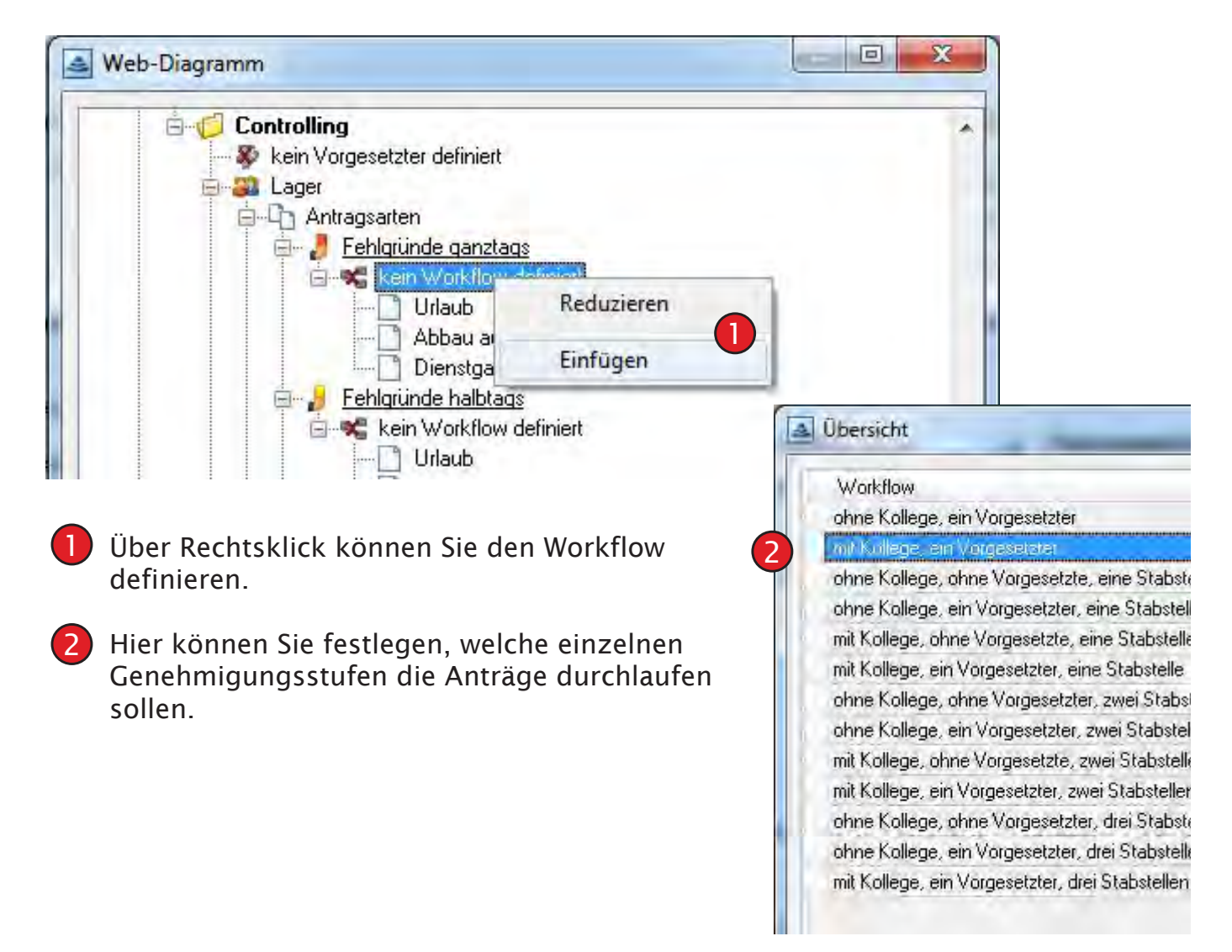

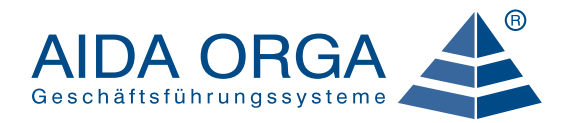

## 4.2 Workflow Ablauf anzeigen

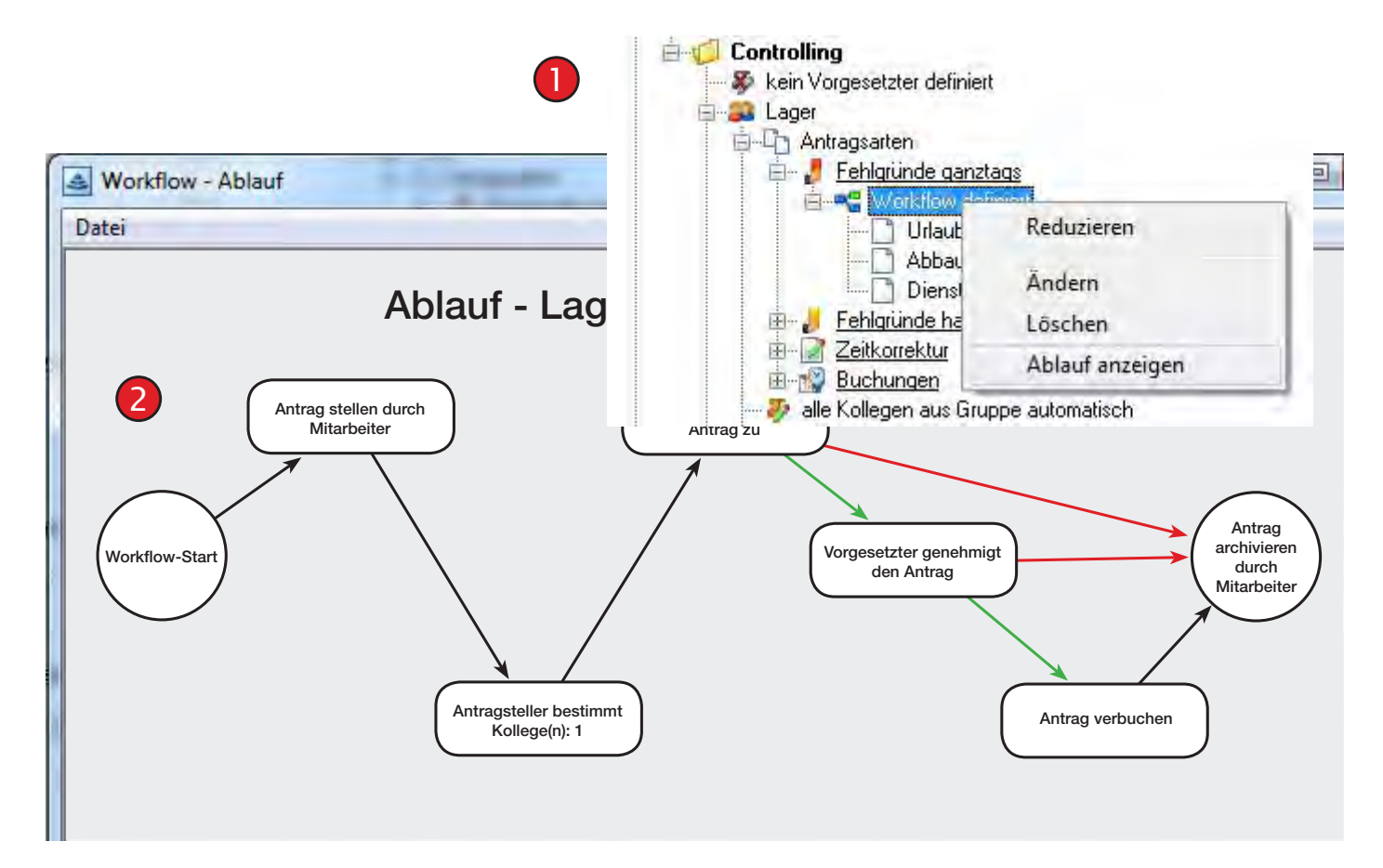

Über Rechtsklick können Sie sich den zuvor definierten Workflow anzeigen lassen.

2) Übersicht des Workflows. An jedem einzelnen Punkt können Sie über Rechtsklick die Eigenschaften verändern (siehe nächste Seite).

## Notizen:

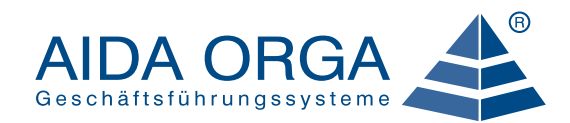

## 4.3 Workflow Eigenschaften ändern

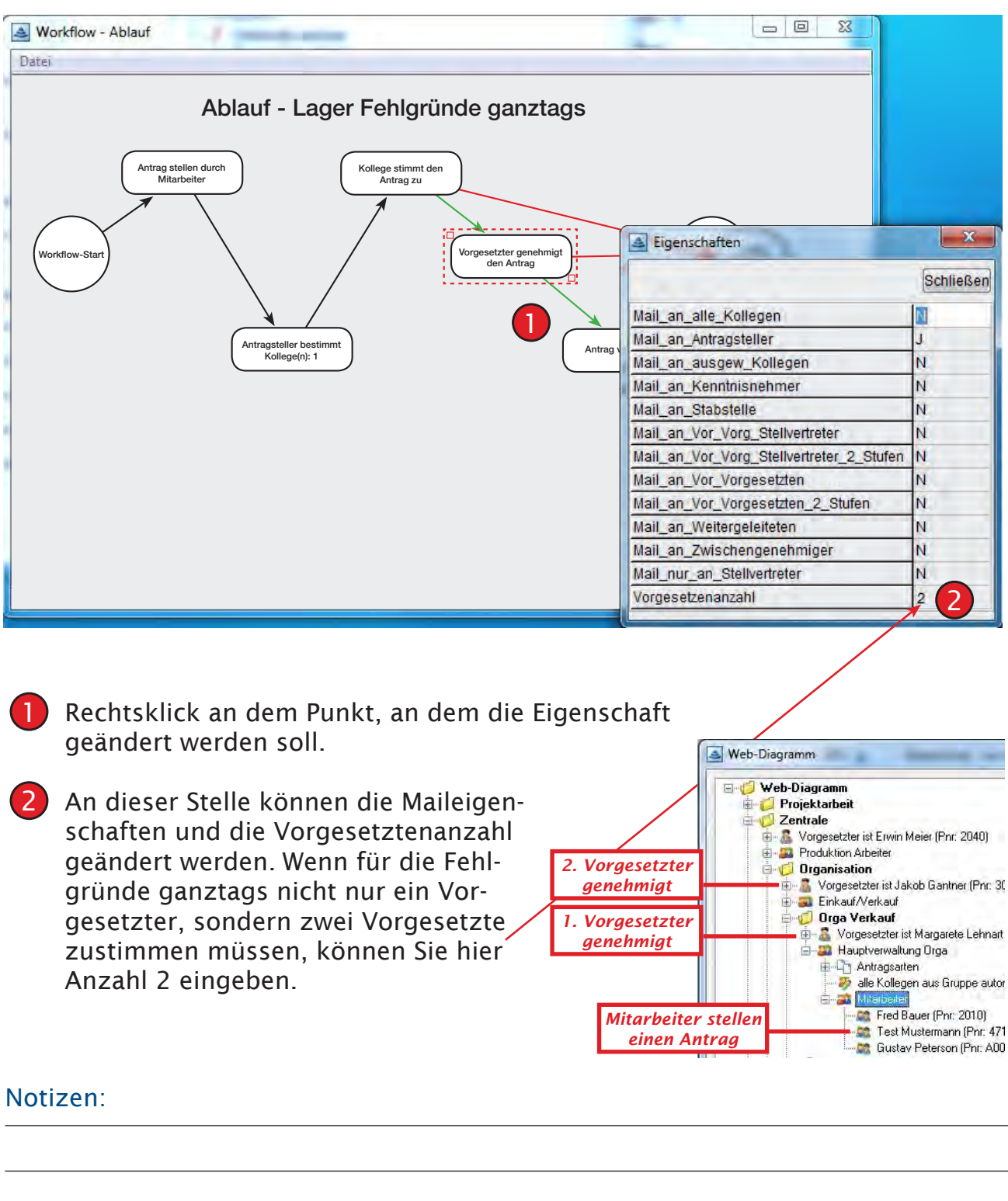

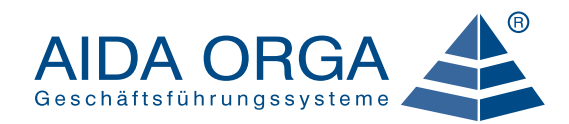

## 5.1 Mitarbeiter einer Workflowgruppe zuordnen

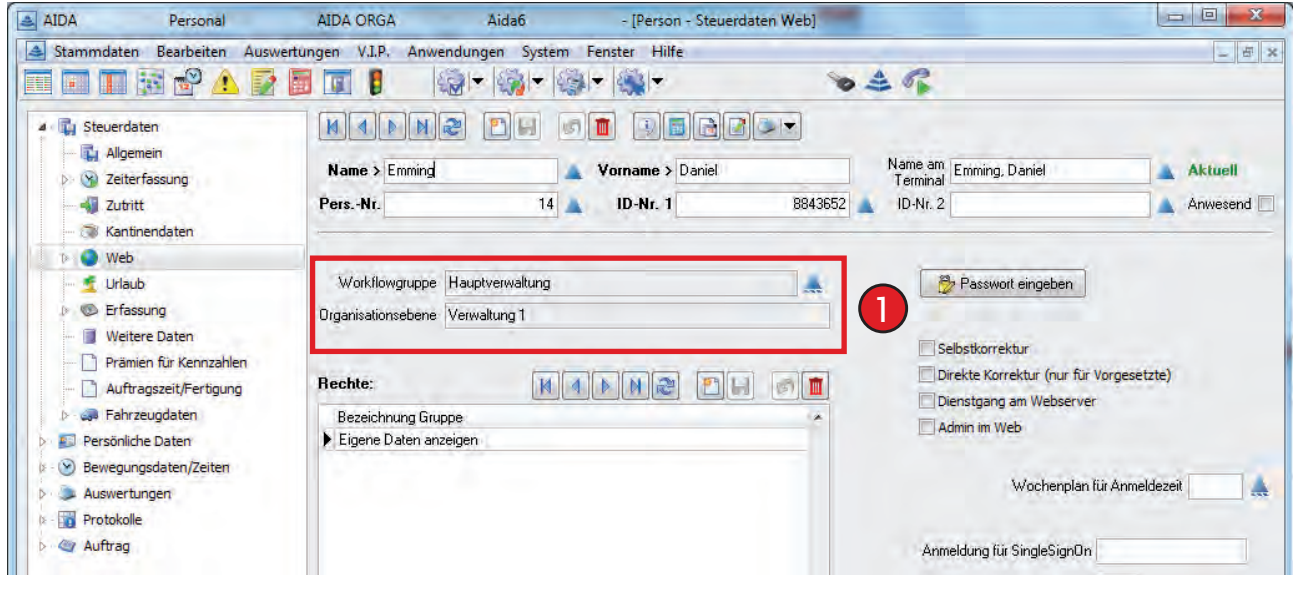

1) Unter Stammdaten | Person | Steuerdaten | Web können Sie unter Web | Workflowgruppe dem Mitarbeiter eine Workflowgruppe zuordnen.

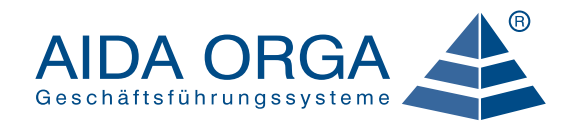

## 5.2 Berechtigung der Mitarbeiter zuordnen

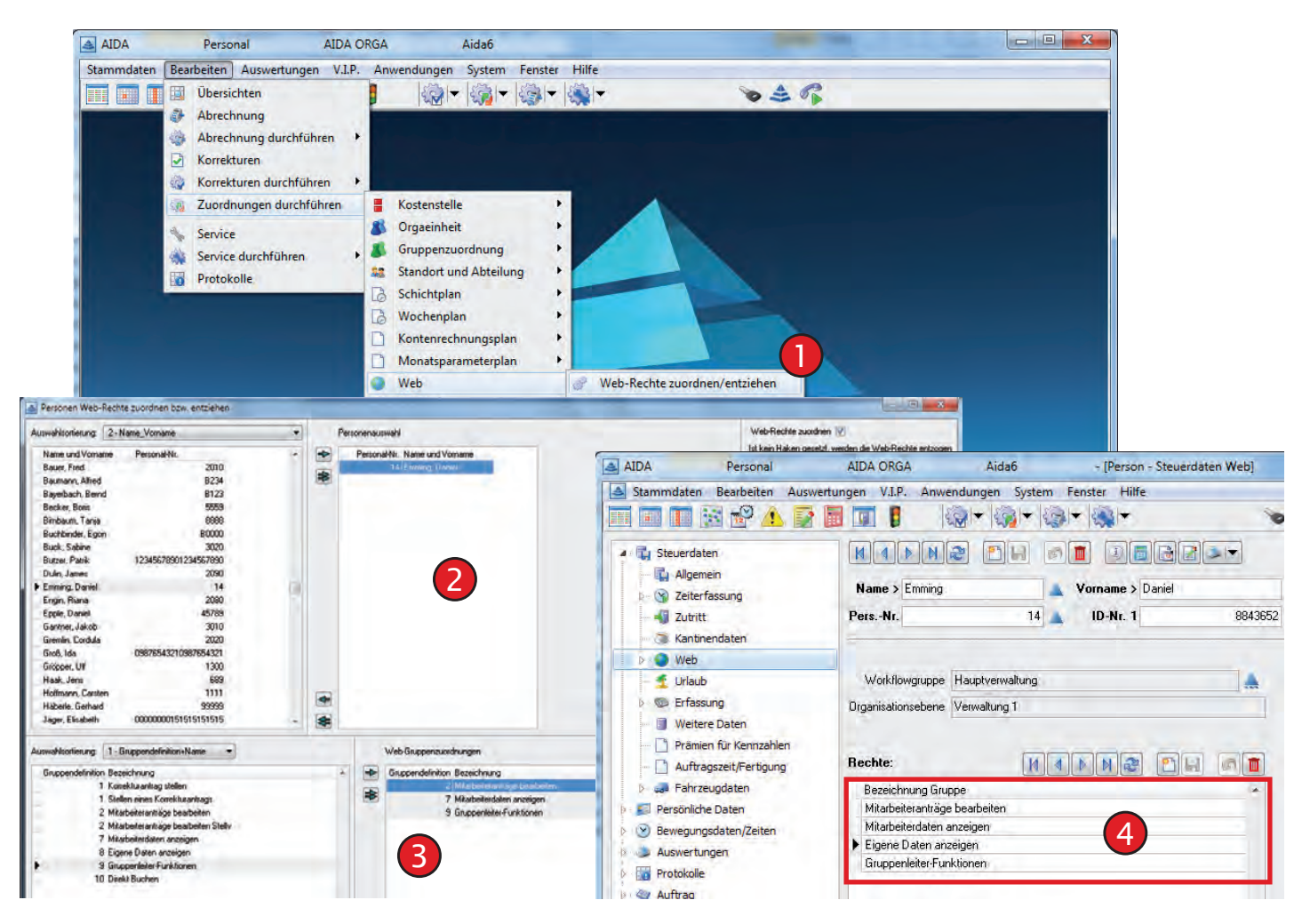

Unter Bearbeiten I Zuordnungen durchführen I Web | Web-Rechte zuordnen/entziehen können Sie den Mitarbeitern Webrechte zuordnen oder entziehen und einer Workflowgruppe zuordnen. 1

Mitarbeiter in die Personenauswahl ziehen, denen Sie die Webrechte zuordnen oder entziehen möchten. 2

Rechte in die Web-Gruppenzuordnung ziehen, die zugeordnet oder entzogen werden sollen. 3

Unter Stammdaten | Person | Steuerdaten | Web sehen Sie unter Rechte die zugeordneten Web Rechte.

#### Notizen:

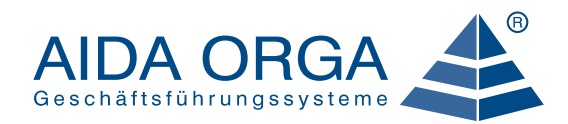

## 5.3 Passwort ändern

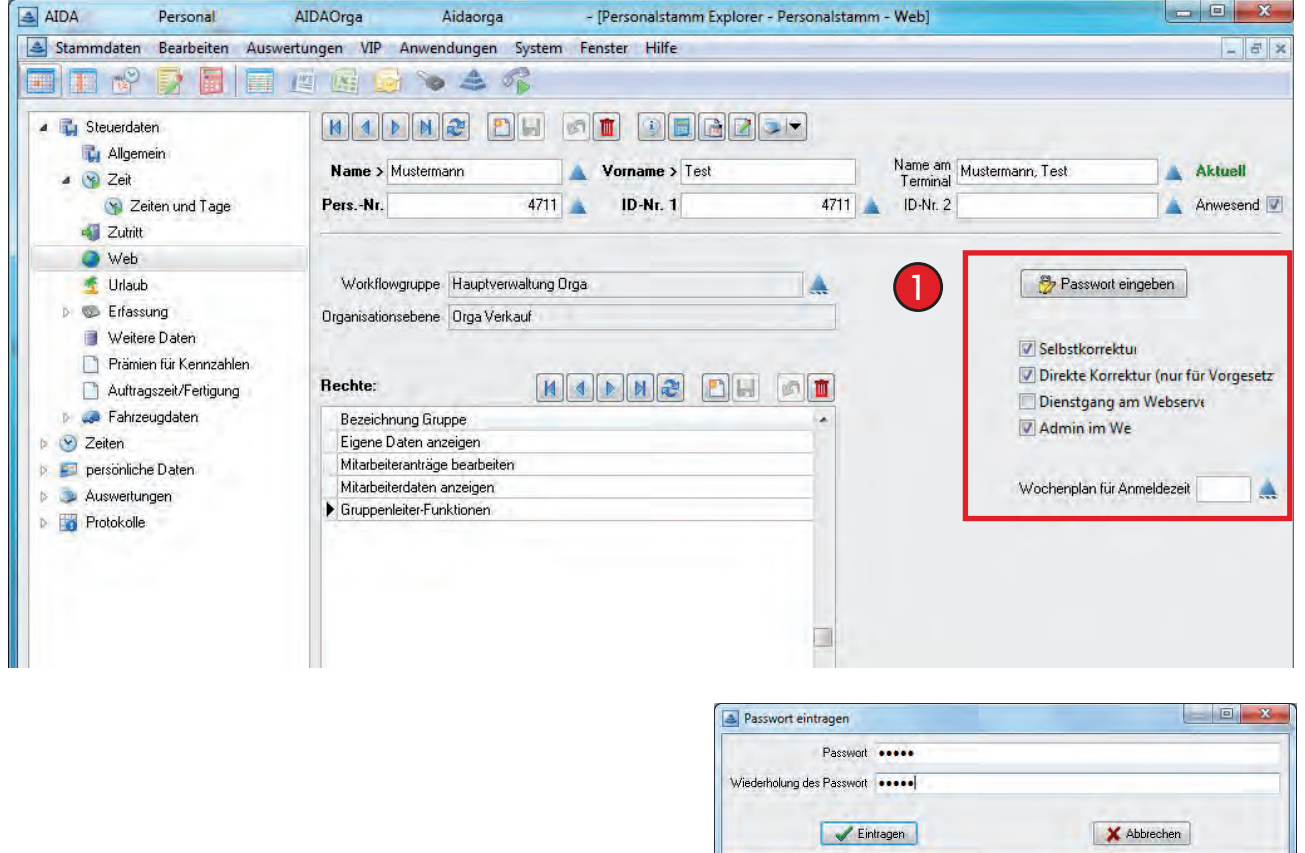

1 Unter Stammdaten | Person | Steuerdaten | Web kann das Passwort des Mitarbeiters eingegeben werden. Hier können Sie das Passwort ändern, falls der Mitarbeiter sein Passwort vergessen hat.

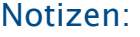

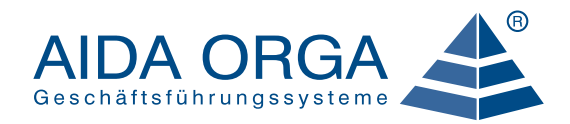

## 6.1 Stabsstellen definieren

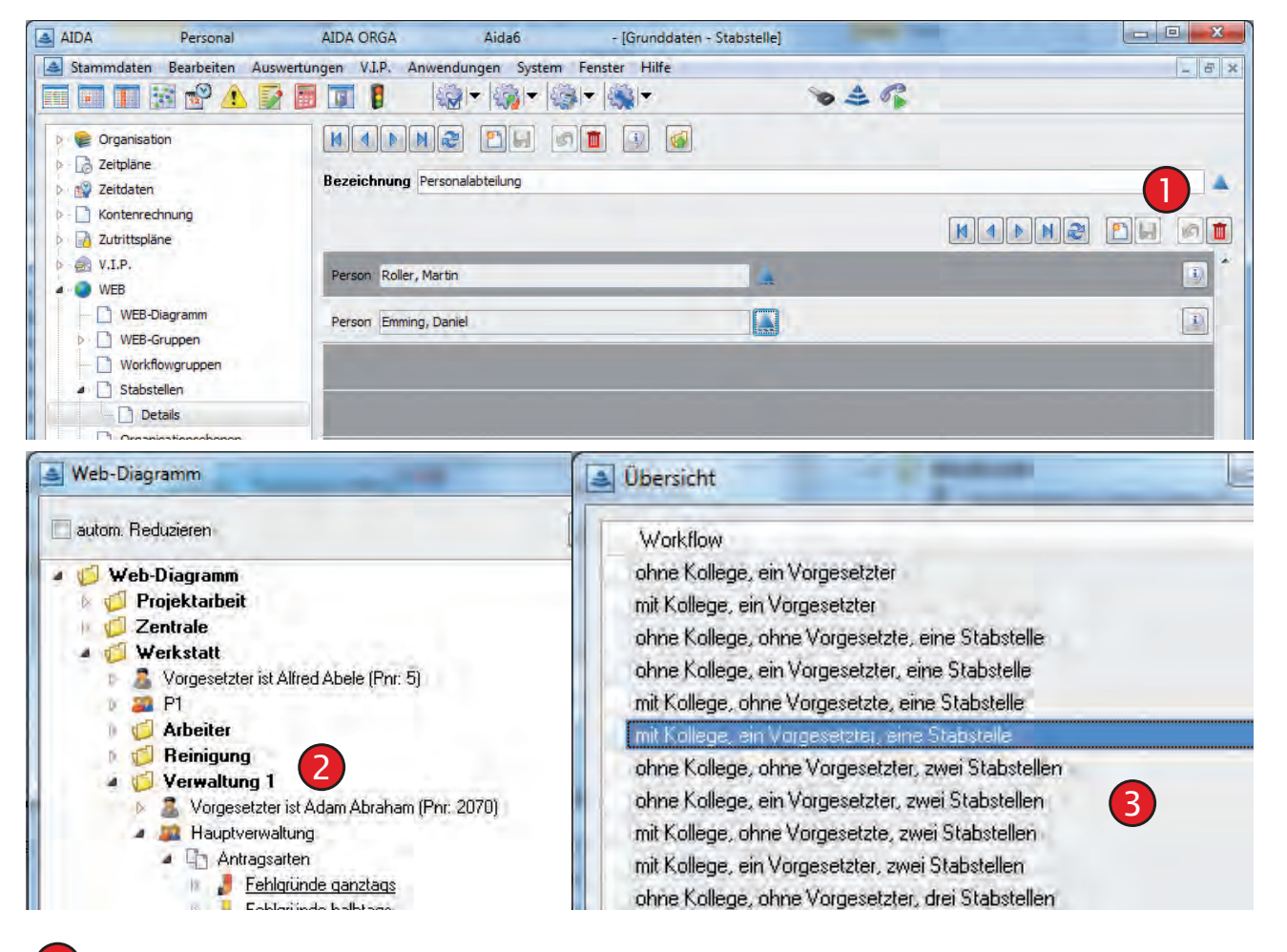

Unter Stammdaten I Grunddaten I Web können Sie verschiedene Stabstellen anlegen und die zuständigen Personen hinterlegen. *Info: Stabstellen können z.B. Personalabteilung, Betriebsrat etc. sein.* 1

Über Rechtsklick auf Workflow definiert können Sie den Workflow ändern.

Auswahl der verschiedenen Workflows.

## Notizen:

2

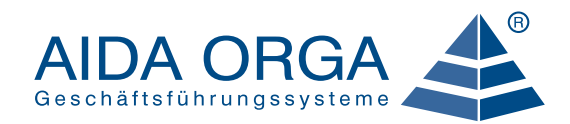

## 6.2 Stabsstellen hinzufügen

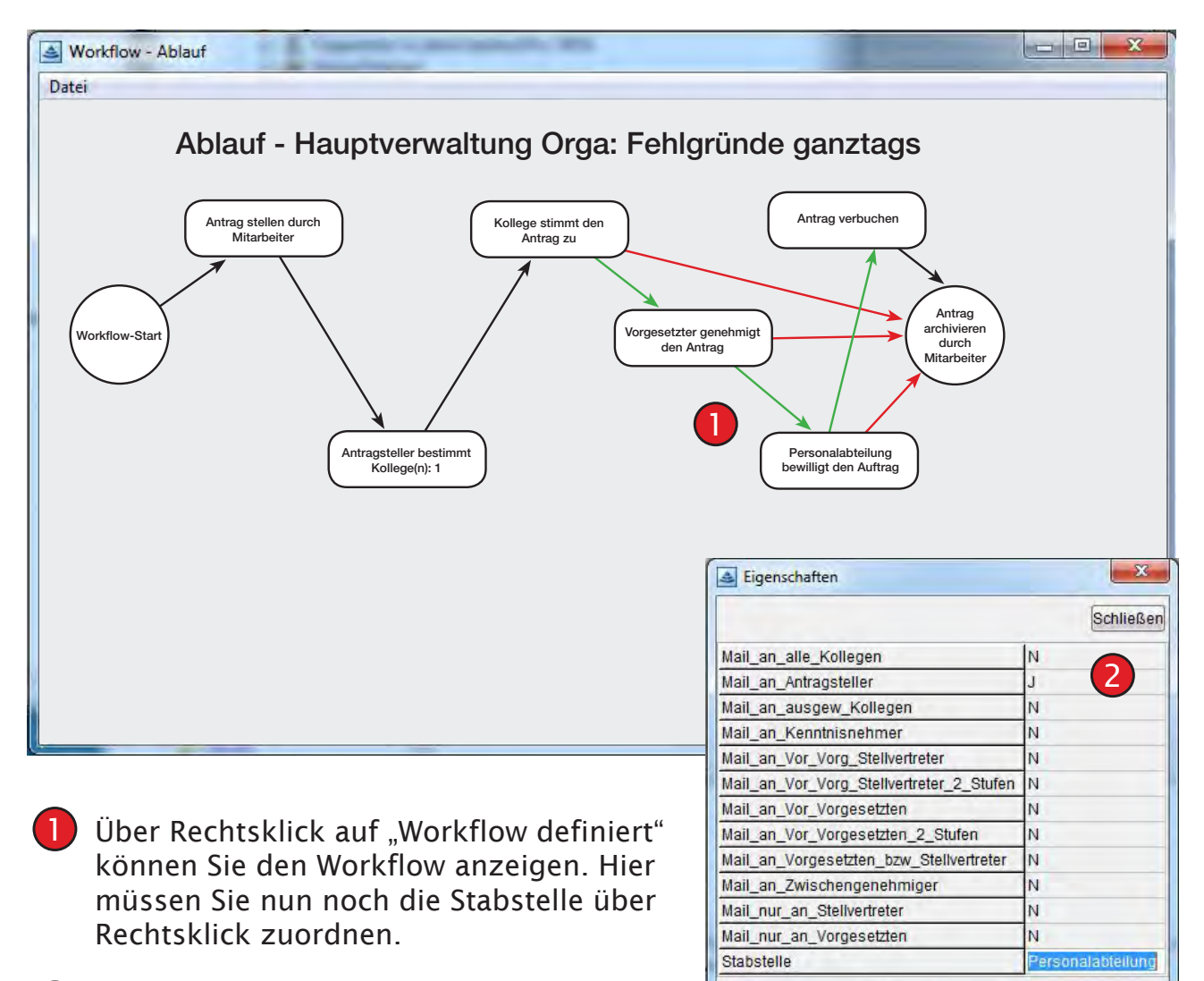

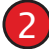

2 Stabstelle über Rechtsklick zuordnen.

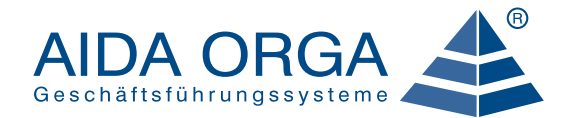

## 7.1 Email Definition

#### an Vorg. bzw. Stellv.

Email an Vorgesetzten und alle eventuell vorhandenen und aktivierten Stellvertreter

#### nur an Vorgesetzten

Email an Vorgesetzten, aber NICHT an Stellvertreter

#### nur an Stellvertreter

Email NICHT an Vorgesetzten, aber an alle eventuell vorhandenen Stellvertreter, auch inaktive

#### nur an Vorgesetzten E1 Email an Vor-Vorgesetzten, aber NICHT an Stellvertreter

#### an Vorg. bzw. Stellv. E1

Email an Vor-Vorgesetzten und alle eventuell vorhandenen und aktivierten Stellvertreter

#### nur an Vorgesetzten E2

Email an Vor-Vor-Vorgesetzten, aber NICHT an Stellvertreter

#### an Vorg. bzw. Stellv. E2

Email an Vor-Vor-Vorgesetzten und alle eventuell vorhandenen und aktivierten Stellvertreter

#### an ausgew. Kollegen

Email an alle Kollegen, die im Antrag als Zustimmer ausgewählt wurden

## an alle Kollegen

Email an alle Kollegen, unabhängig davon, ob sie im Antrag als Zustimmer ausgewählt wurden

## an Kenntnisnehmer

Email an alle Personen, die auf dem Tabsheet "Mail Kenntnisnehmer" definiert wurden

## an Antragsteller

Email an den Mitarbeiter, der den Antrag gestellt hat

#### an alle Zwischengenehmiger

Email an alle, die diesen Antrag "in den Fingern" hatten

#### an weitere Empfänger

Email an den über Weiterleiten angewählten Genehmiger

## an Stabstelle

Email an eine in der zugehörigen Organisationsebene eventuell definierte Stabstelle

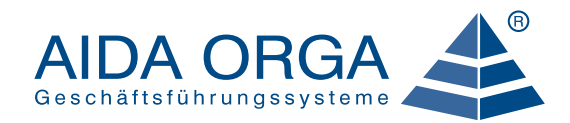

## 8.1 Hilfe und Support

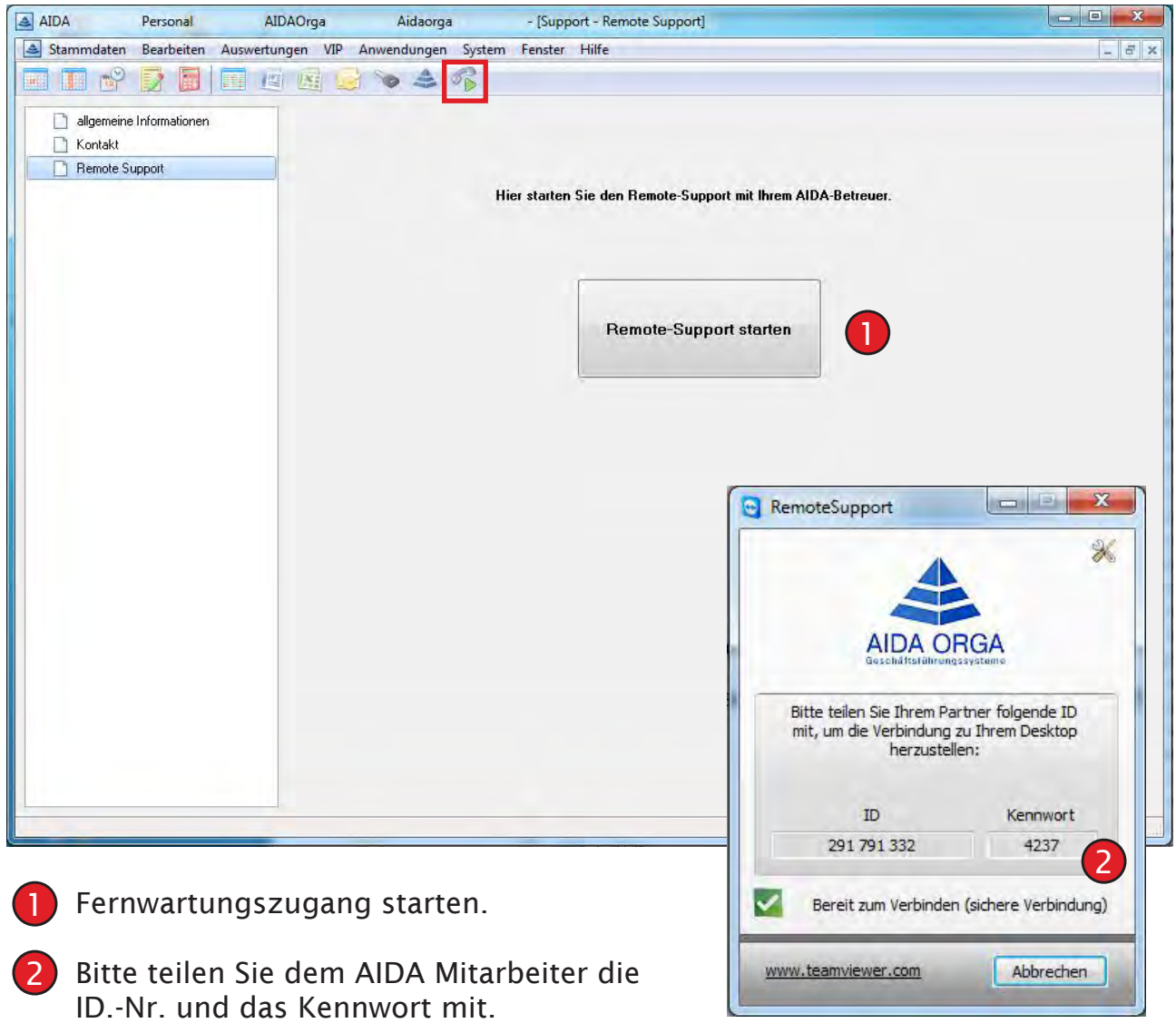

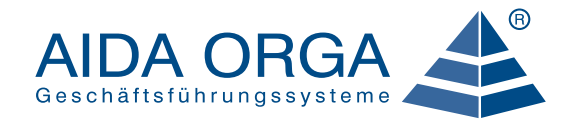

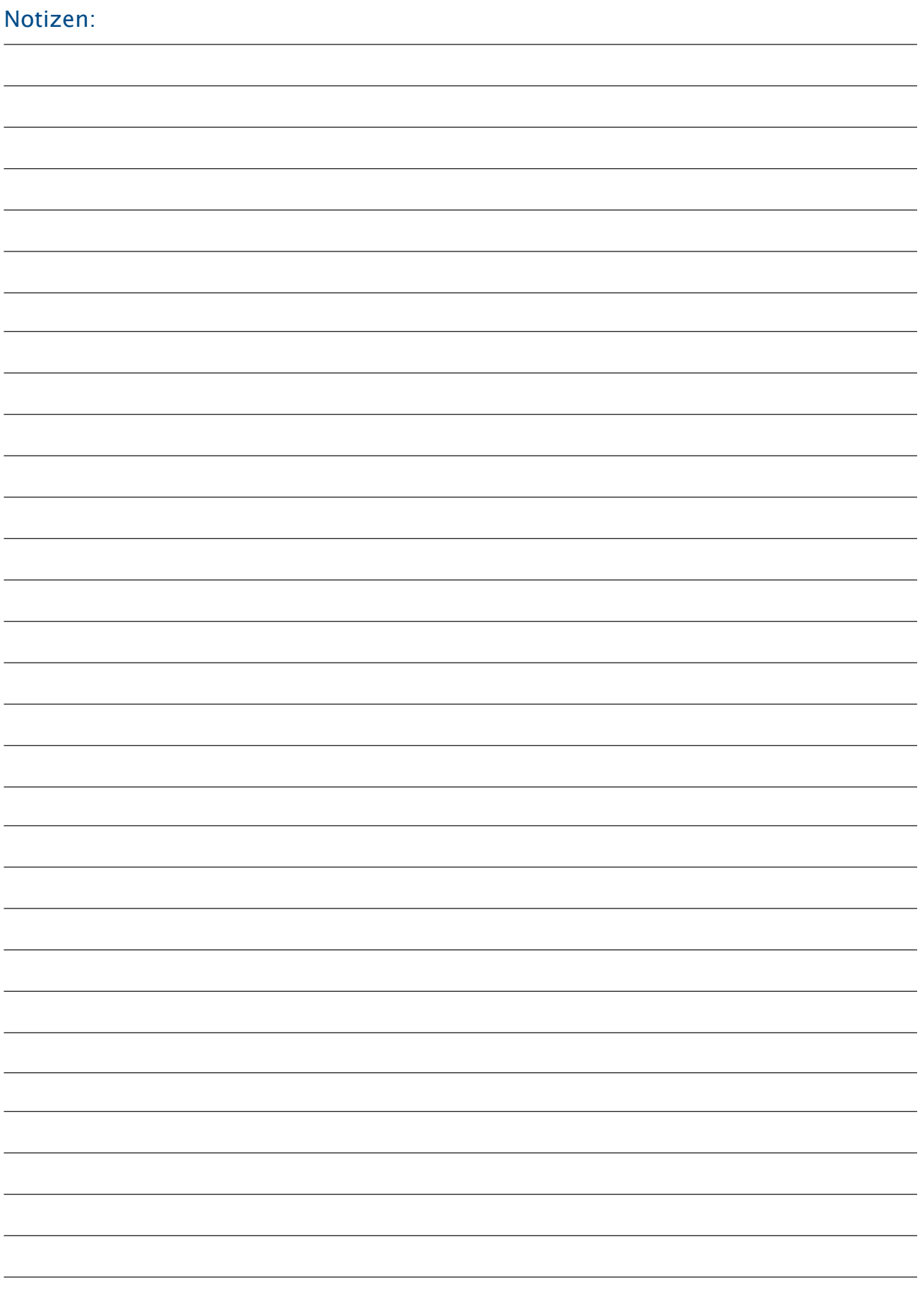

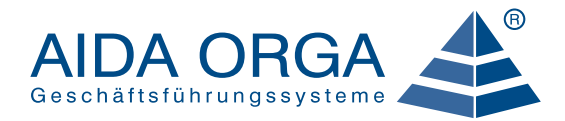

## 8.1.2 Hilfe und Support

Als langjähriger Vertriebs- und Service-Partner der AIDA ORGA-Gruppe unterstützen wir bundesweit öffentliche Einrichtungen sowie Unternehmen unterschiedlicher Branchen bei der Optimierung ihrer Arbeitsabläufe und Organisationsprozesse. Seither setzen mehr als 7000 Kunden aus der Privatwirtschaft und aus dem öffentlichen Bereich unsere EDV-gestützten Lösungen erfolgreich ein.

Wir verstehen uns als Partner für rationelle Unternehmensorganisation und strategisches Controlling. Auf der Basis einer umfangreichen Palette von Hard- und Software-Produkten bieten wir branchenspezifische Anwenderlösungen an, die optimal auf die jeweiligen Branchen-Anforderungen zugeschnitten sind. Darüber hinaus entwickeln wir individuelle, für Ihr Unternehmen maßgeschneiderte Organisationslösungen.

Unser Leistungsspektrum reicht von der Analyse und Beratung über den Verkauf der notwendigen Organisationsmittel bis hin zur Einführung, Schu-

#### WIR BIETEN IHNEN

- einen Ansprechpartner für zahlreiche Leistungen,
- kompetente Beratung für alle Organisationsbereiche,
- neben dem Konzept auch eine realisierbare, praxisorientierte Implementation,
- permanente Betreuung in allen organisatorischen Fragen und nicht zuletzt:
- Produkte, die sich in zahlreichen AIDA ORGA Lösungen bewährt haben.

lung und Umsetzung. So entwickeln und realisieren wir gemeinsam die für Sie optimale, umfassende Organisationslösung als Grundlage für Ihren langfristigen Erfolg!

Hamburg Schwerin Bremen Berlin Hannover<br> **A** Magdeburg Amsterdam ▲ Dortmund Wetter/Hagen Kassel Leipzig Brüssel Pirna/Dresden Siegen Breslau Troisdorf/Bonn A Hana Luxemburg Prag Mannheim Saarbrücken  $\triangle$ Nürnberg 스 ≜ Magstadt/Stuttgart Gechingen Straßburg Germering/München Wien Balingen Linz Zürich  $\triangleq$ 

Gerne stellen wir Ihnen unsere Produkte und Dienstleistungen vor!